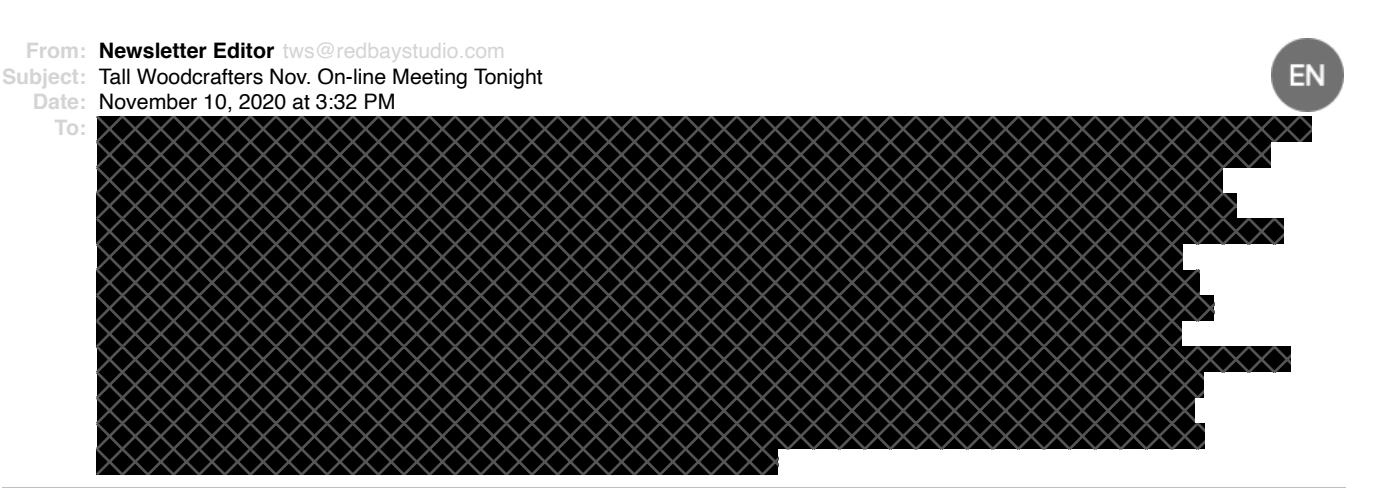

Greetings. Once again we are conducting our Tallahassee Woodcrafters Society (TWS) meeting remotely using the Zoom on-line meeting software. The Zoom software is free but you must have it installed on your device (desktop or laptop computer, or remote devices like pads or smartphones) in order to participate in the zoom meeting. More on getting the software installed in advance of the meeting is included at the end of this email.

The on-line meeting will be held tonight, Tuesday, November 10th at our regular meeting time of 7:00 p.m. At that time, just click on the Join Zoom Meeting link below to join the meeting. Note the meeting password and if asked, tell it you want to use your device audio. (Note: If you have not already obtained and installed the Zoom software or App on your device, it will recognize that fact when you click on the meeting link and will lead you through a download and installation before you can join the meeting.)

Zoom Meeting Invitation and Link \*\*\*\*\*\*\*\*\*\*\*\*\*\*\*

Joe Doker is inviting you to a scheduled Zoom meeting.

Topic: TWS Nov. Zoom Meeting Time: Nov 10, 2020 07:00 PM Eastern Time (US and Canada)

Join Zoom Meeting https://us02web.zoom.us/j/86184176512?pwd=bjVISCtmY3cyalgyTys2Zkxnd1RIZz09

Meeting ID: 861 8417 6512 Passcode: sawdust

Hope to see you tonight on Zoom.

Joe Doker **TWS Newsletter Editor** tws@redbaystudio.com

Obtaining the Zoom software in advance for your device

It would be helpful to get the Zoom software installed on your device prior to our meeting, so we don't have to spend meeting time taking care of that if anyone needs assistance. You don't need to set up an account with Zoom to participate and the software is free, but you must have the software on your device.

- For desktop computers or laptops, the Zoom client software can be obtained from the Zoom. US website https://us04web.zoom.us/download#client\_4meeting
- For mobile devices such as Pads and Smartphones, you can get the Zoom Cloud Meetings app where you normally get your apps.